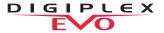

#### **User Quick Reference Guide**

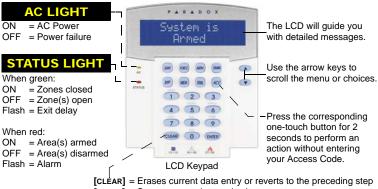

[ENTER] = Saves current data and exits current menu

# **HOW TO ARM**

1. Enter your [ACCESS CODE] and then:

To Regular Arm: Press the [ARM] key

(Arms entire area when all zones are closed).

To Force Arm: Press the [FORCE] key

(Arms entire area without waiting for all zones to close)

To Stav Arm: Press the [STAY] kev

(Arms area's perimeter only, which allows you to remain in the protected area)

To Instant Arm: Press the [5] key

(Stay arms the area but an alarm will occur instantly any zones open)

2. Select the desired area or press the [0] key for all areas

#### **HOW TO DISARM**

To Disarm when entering:

- 1. Enter your [ACCESS CODE]
- 2. Select the area(s) if necessary

To Disarm from within the perimeter:

- Enter your [ACCESS CODE] and then press the [DISARM] key
- 2. Select the area(s) if necessary

# **PANIC KEYS**

To send a silent or audible alarm to your security company, press and hold one of the key combinations listed below for two seconds.

| Panic Alarm Type | Key Combinations |
|------------------|------------------|
| Police           | Keys [1] and [3] |
| Medical          | Keys [4] and [6] |
| Fire             | Keys [7] and [9] |

#### **HOW TO BYPASS ZONES**

When a zone is bypassed, it remains unarmed once the corresponding area is armed:

- 1. Enter your [ACCESS CODE]
- 2. Press the [BYP] key
- Use the [▲] or [▼] keys to scroll through the zones and then press the [BYP] for the desired zone
- 4. Press [ENTER] to save and exit

# **ALARM MEMORY DISPLAY**

To view the alarms that occurred during the last armed period:

- Press the [MEM] key.
  All zones that were breached during the last armed period will scroll on the screen
- 2. Press [CLEAR] to exit

Some features in this Quick Start need to be activated by your installer.

We recommend that you test your security system on a weekly basis. Please refer to the appropriate user manual

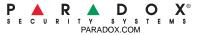